Perl-Praxis **CGI-Skripte**

Jörn Clausen joern@TechFak.Uni-Bielefeld.DE

# **Ubersicht ¨**

- WWW, Web-Server
- CGI-Skripte
- Parameterübergabe
- Web-Formulare
- CGI.pm

### **Datenaustausch im WWW**

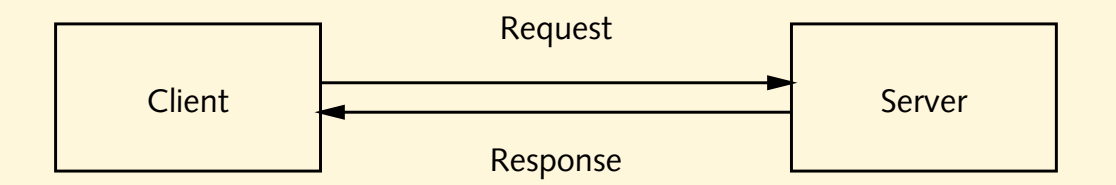

- Adressierung durch *Uniform Resource Locator* (URL)
- Anfrage und Antwort werden per HTTP transportiert
- HTTP-Nachricht besteht aus *header* und *body*
- body kann leer sein
- Antwort kann dynamisch generiert werden

## **ein kleiner Web-Server**

• Ubungsverzeichnis verwenden, ¨ **NICHT DAS HOMEDIRECTORY**

## **ein kleiner Web-Server**

- Ubungsverzeichnis verwenden, ¨ **NICHT DAS HOMEDIRECTORY**
- Web-Server starten:
	- \$ /vol/lehre/PerlPraxis/mini\_httpd -C config **-p 8088**
- andere Port-Nummer wählen: -p ...
- Web-Browser starten
- http://**vino**.TechFak.Uni-Bielefeld.DE:**8088**/
- korrekten Rechner (vino/antipasto), korrekte Port-Nummer
- Datei hello.html auswählen

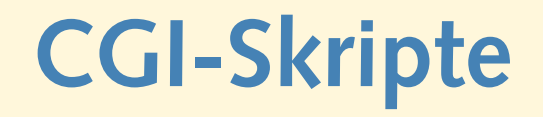

- informeller Standard: *Common Gateway Interface*
- Web-Server führt externes Programm aus
- Ausgabe des Programms wird als Antwort zurückgeschickt
- enormes Gefahrenpotential:
	- **–** Ausfuhrung von (fehlerhaftem?) Code ¨
	- **–** Ausfuhrung von beliebigem Code ¨
- eigenen Code sorgfältig prüfen

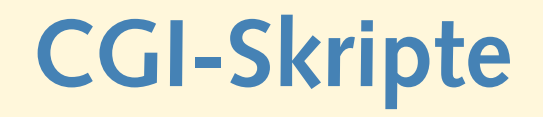

- informeller Standard: *Common Gateway Interface*
- Web-Server führt externes Programm aus
- Ausgabe des Programms wird als Antwort zurückgeschickt
- enormes Gefahrenpotential:
	- **–** Ausfuhrung von (fehlerhaftem?) Code ¨
	- **–** Ausfuhrung von beliebigem Code ¨
- eigenen Code sorgfältig prüfen
- **Keine schnellen Hacks!!**

### **CGI-Skripte, cont.**

• Aufbau einer Antwort: *header*, Leerzeile, *body*

```
Content-Type: text/html
```

```
<html>
```
<head>

- ...
- Perl-Skript helloworld.cgi:

```
#!/vol/perl-5.8/bin/perl
print "Content-Type: text/plain\n\n";
print "hello world!\n";
```
- http://vino.TechFak....:8088/helloworld.cgi
- Perl-Interpreter direkt angeben, nicht mit /usr/bin/env

## **Aufgaben**

• Schreibe ein CGI-Skript, das die aktuelle Uhrzeit zurückliefert. Zur Erinnerung:

(\$sec, \$min, \$hour) = localtime(time());

#### **redirects**

- Skript verweist auf andere Ressource
- neuer URL wird im header zurückgeliefert

print "Location: http://www.Uni-Bielefeld.DE\n\n";

- body kann leer sein
- redirect verfolgen:

\$ GET -S http://vino.TechFak....:8088/redirect.cgi | more GET http://vino.TechFak....:8088/redirect.cgi --> 302 Found GET http://www.Uni-Bielefeld.DE --> 200 OK <!DOCTYPE html PUBLIC ...

• 302 und 200 Status Codes von HTTP

## **Parameterubergabe ¨**

- Anfrage kann Daten enthalten (Google, Amazon, Wikipedia, . . . )
- Schlüssel-Wert-Paare
- Datentransfer vom Client zum Web-Server:
	- **–** GET: Parameter werden im URL kodiert
		- ...google.de/search?**q=boggit**&ie=UTF-8&oe=UTF-8&...
	- **–** POST: Daten werden im body transportiert
- Datentransfer vom Web-Server zum CGI-Skript:
	- **–** Environment
	- **–** STDIN

## **Einschub: Environment**

- Environment-Variablen
- mit Shell-Kommando env ansehen
- Zugriff in Perl: Hash %ENV

print "User: \$ENV{USER}\n"; print "Suchpfad: \$ENV{PATH}\n";

- schreibender Zugriff möglich
- Environment an Prozess gebunden

## **Aufgaben**

- Schreibe ein CGI-Skript showenv.cgi, das das gesamte Environment des CGI-Prozesses anzeigt. Wie sieht das Environment aus, wenn Du showenv.cgi auf der Kommandozeile aufrufst?
- Hänge an den URL Parameter an:
	- .../showenv.cgi?query=boggit
	- Wie verändert sich das Environment?
- Gib mehrere Parameter an. Wie könntest Du diese Parameterliste mit Perl weiterverarbeiten?

### **Web-Formulare**

• Öffne die Datei form.html mit dem Web-Browser

```
<form action="showenv.cgi" method="GET">
  Anfrage: <input type="TEXT" name="query">
  \langlebr>
  <input type="SUBMIT">
  <input type="RESET">
</form>
```
- Daten werden an showenv.cgi übergeben
- Methode GET, d.h. Parameter erscheinen im URL
- Eingabe testen: "Ernie & Bert"
- ersetze in form.html Methode GET durch POST

#### **Auswertung von Web-Formularen**

- immer wiederkehrende Aufgaben/Probleme:
	- **–** Daten konnen auf verschiedene Arten ¨ ubertragen werden ¨
	- **–** spezielle Zeichen mussen (de)kodiert werden ¨
	- **–** Antwort muß korrekten header und body enthalten
	- **–** Eingaben mussen ¨ " vorsichtig" ausgewertet werden
- universeller Helfer: CGI.pm

#### **CGI.pm verwenden**

#### • nochmal aktuelle Uhrzeit:

```
use CGI;
```

```
my ($sec, $min, $hour) = localtime(time());
my $query=CGI->new;
print $query->header("text/plain");
print "It is $hour:$min:$sec\n";
```
• weitere Informationen im header:

```
print $query->header(-type => "text/html",
                     -expires => "+3h");
```
• redirect:

```
print $query->redirect("http://www.Uni-Bielefeld.DE");
```
## **Aufgaben**

- Schreibe mit Hilfe von CGI. pm ein CGI-Skript, das per Zufall einen redirect auf eine der folgenden Webseiten erzeugt:
	- <http://www.google.de/> <http://elgoog.rb-hosting.de/> <http://www.blug.linux.no/rfc1149/>

#### **HTML mit CGI.pm erzeugen**

• korrektes HTML, vor allem korrekte Tag-Klammerung:

```
use CGI ":standard";
```

```
print header("text/html"),
      start_html("Perl-Praxis"),
      h1("HTML mit CGI.pm"),
      p("CGI, das Common Gateway Interface..."),
      end html;
```
- Import von Symbolnamen bei use
- prozedurale Verwendung von CGI.pm

## **Aufgaben**

- Andere das Skript zur Anzeige der aktuellen Uhrzeit so ab, daß mit Hilfe von CGI.pm HTML-Code erzeugt wird.
- Sieh Dir mit

\$ GET -e http://vino.TechFak....:8088/clock.cgi

den header der Antwort an.

• Sorge dafür, daß die Antwort 10 Sekunden lang im Cache gehalten werden darf. Wie ändert sich der header? Was passiert, wenn Du im *Location Bar* des Browsers "Return" drückst? Was passiert, wenn Du die " Reload"-Funktion des Browsers verwendest?

#### **Formulare mit CGI.pm erzeugen**

• weitere Eingabemöglichkeiten (formcgi.cgi):

```
print start_form,
      textfield(-name => "name",
                -default => "Joe User"),
      popup_menu(-name => "age",
                 -values => ["-17","18-25","25-35","36+"],
                 -default => "25-35"),
      scrolling list(-name => "languages",
                     -values => ["Perl","Java","Haskell"],
                     -default => ["Java","Haskell"],
                     -multiple => "true"),
      br, submit, reset,
      end form;
```
• Was passiert beim "submit"? Sieh Dir den (HTML-)Quelltext der Seite an.

## **Parameterubergabe ¨**

• Skript showparams.cgi:

```
my $query=CGI->new;
print $query->header("text/plain");
foreach $name ($query->param) {
    my $val = $query->param($name);
   print "$name: $val\n";
}
```
• probiere URL

.../showparams.cgi?query=boggit&answers=10

- trage showparams.cgi als action in form.html ein
- probiere GET und POST als method

## **iterative CGI-Skripte**

- häufig Dialog von Fragen und Antworten
- komplexere Formulare, Shop-Systeme
- Zustand muß gespeichert werden
- ein CGI-Skript mit versteckten Status-Informationen
- leicht zu überlisten
- andere (bessere?) Verfahren: Cookies, Session-ID, . . .

### **iterative CGI-Skripte, cont.**

• Mail-Order-Animals: animal.cgi

```
my $animal = $query->param("animal");
my $color = $query->param("color");
if (!($animal and $color)) { print start_form;
    if (!$animal) {
        print "animal: ", textfield(-name => "animal",
                                     -default => "tiger");
    } elsif (!$color) {
        print "animal: $animal",br,
              "color: ", textfield(-name => "color",
                                    -default => "yellow"),
               hidden(-name => "animal");
    }
    print end form; } else {
   print p("So you want a $color $animal");
}
```
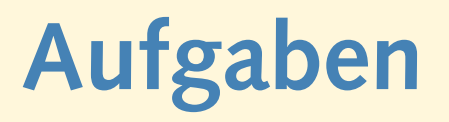

• Schreibe ein CGI-Skript, das folgende Informationen abfragt:

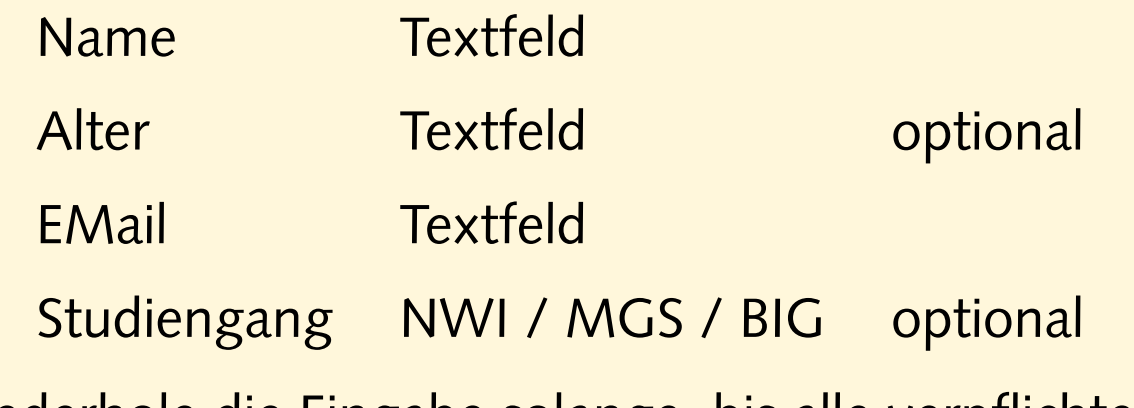

Wiederhole die Eingabe solange, bis alle verpflichtenden Angaben (Name und EMail-Adresse) eingegeben wurden.

- Implementiere weitere Tests:
	- **–** Das Alter muß eine Zahl zwischen 0 und 120 sein.
	- Die EMail-Adresse muß "glaubhaft" aussehen, also z.B. ein<br>Die Zustammte der die eine der die eine der die eine State der der der die eine der die eine State der die Ein at-Zeichen @ enthalten.